#### https://www.halvorsen.blog

# DAQ I/O Modules with Python

Exemplified by using NI USB-6008 I/O Module

#### Hans-Petter Halvorsen

#### Free Textbook with lots of Practical Examp

#### **Python for Science** and Engineering

**Hans-Petter Halvorsen** 

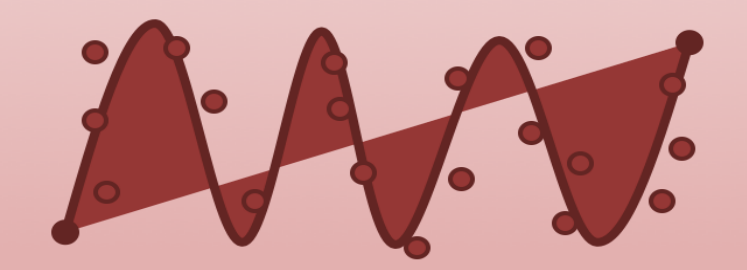

https://www.halvorsen.blog

https://www.halvorsen.blog/documents/programming

#### [Additional Python Resources](https://www.halvorsen.blog/documents/programming/python/)

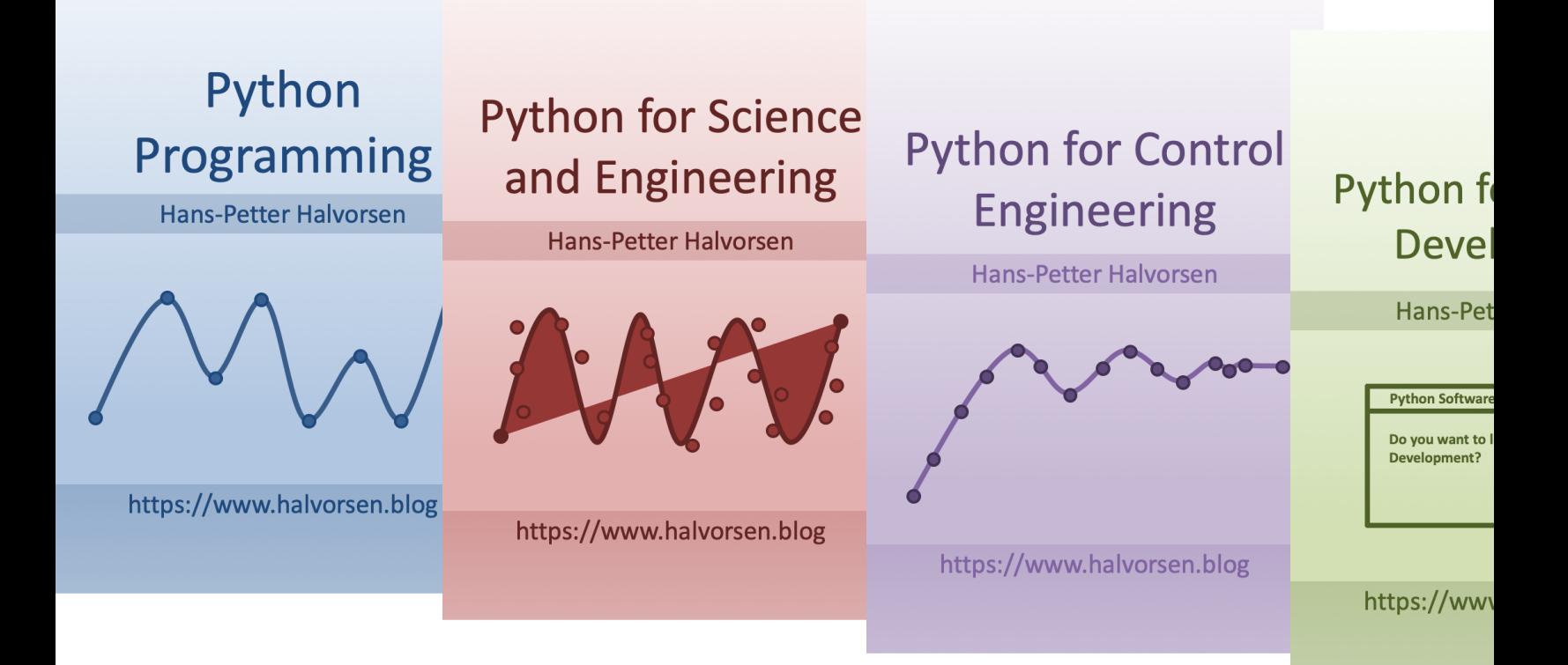

https://www.halvorsen.blog/documents/programming

#### Contents

- How can we use NI Hardware with Python?
- What is DAQ and I/O Modules?
- NI-DAQmx
- nidaqmx Python API
- Python Examples
	- Analog Out (Write) AO
	- Analog In (Read) AI
	- Digital Out (Write) DO
	- Digital In (Read) DI

Note! The Python Examples provided will work for all NI-DAQ Devices using the NI-DAQmx Driver, which is several hundreds different types. We will use the I/O Module or DAQ Device NI USB-6008 as an Example

## How can we use NI Hardw with Python?

- NI is a company that manufacture and sell both Hardward Software
- The are most famous for their LabVIEW software
- LabVIEW is popular Graphical Programming Language
- Typically you use LabVIEW in combination with NI DAC Hardware, but the NI-DAQmx can also be used from C, Python, etc.
- Control NI DAQ Device with Python and NI DAQmx
	- https://knowledge.ni.com/KnowledgeArticleDetails?id= 00000P8o0SAC

## LabVIEW

- In this Tutorial we will use Python a not LabVIEW
- But if you want to learn more about LabVIEW, you may take a look at my LabVIEW resources:
- https://halvorsen.blog/documents/ ramming/labview/labview.php

#### NI DAQ Hardware

Some Examples

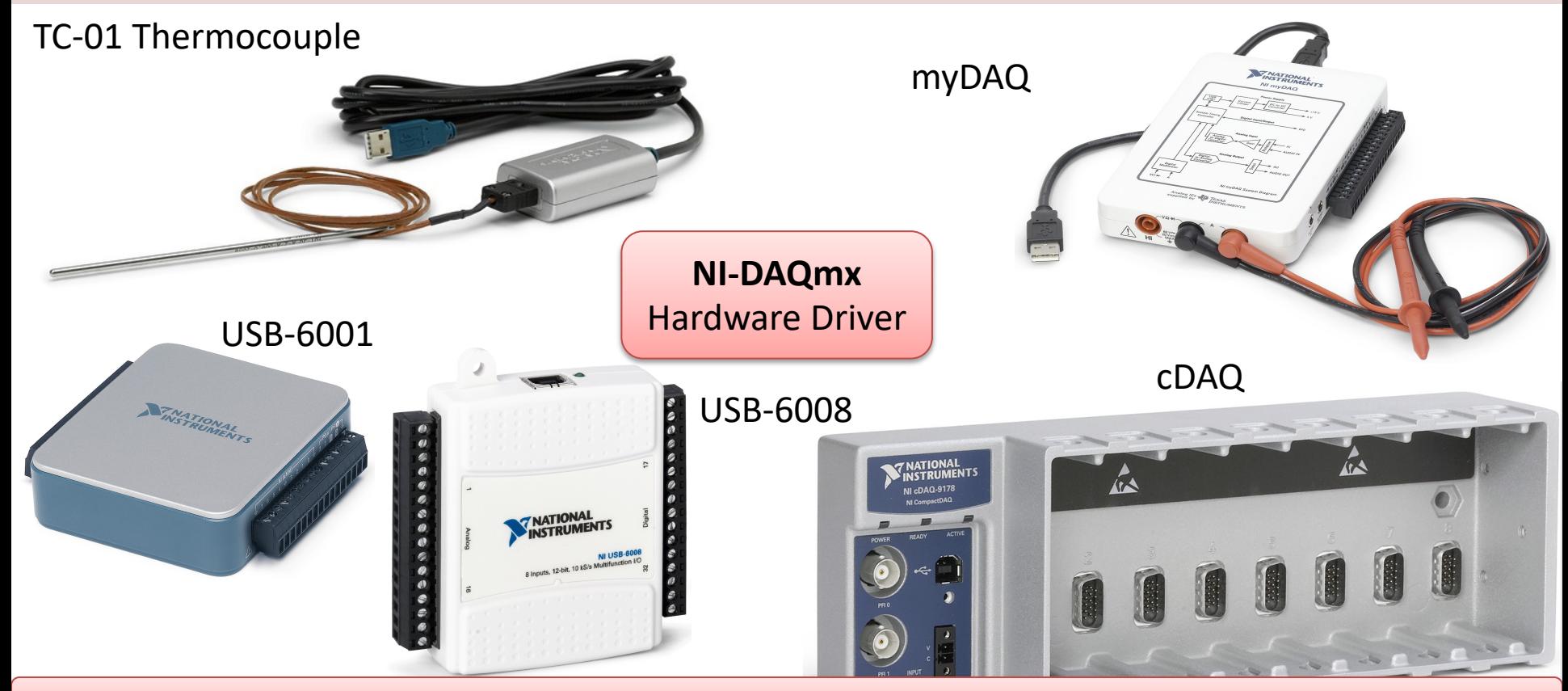

Note! The Python Examples provided will work for all NI-DAQ Devices using the NI-DAQmx Driver, which is several hundreds different types

#### USB-600x

- NI has many DAQ devices (or I/O Modules) that can be used together with NI-DAQmx Python API
- Examples of low-cost USB DAQ Devices from NI: USB-6001, .. ,USB-6008, USB-6009

… …

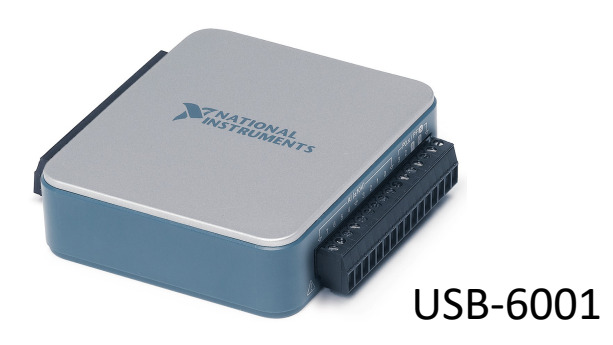

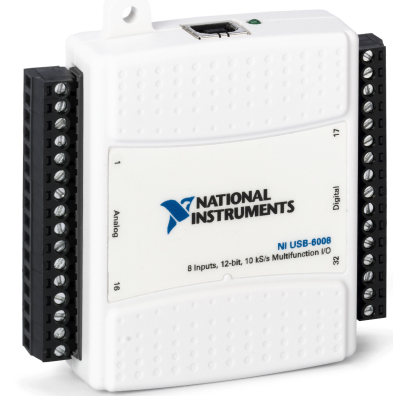

USB-6008

#### NI USB-6008

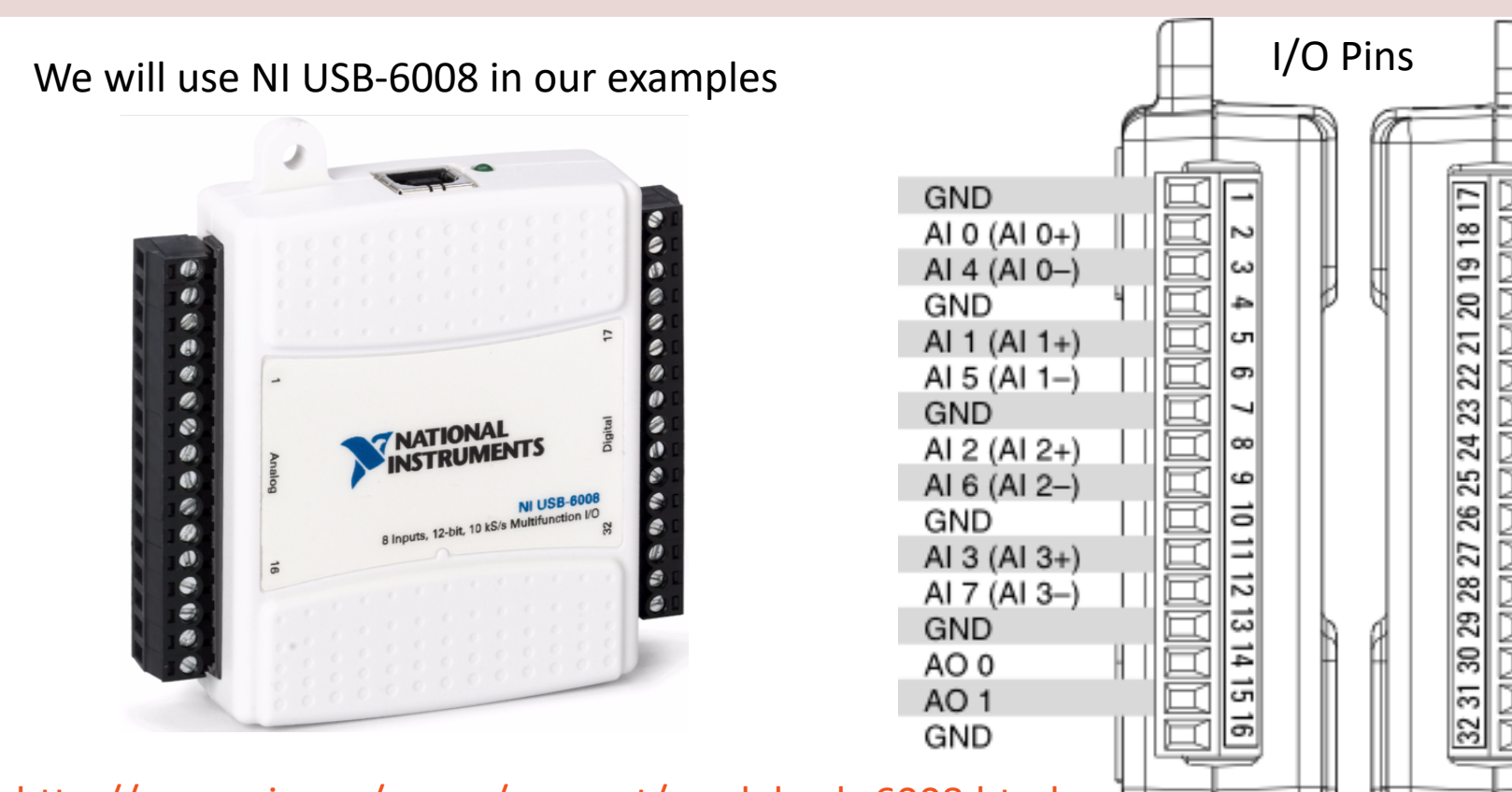

http://www.ni.com/en-no/support/model.usb-6008.html

# NI USB-6008

- The USB-6008 is a low-cost, multifunction DAQ device.
- It offers analog I/O, digital I/O, and a 32-bit counter.
- The USB-6008 provides basic functionality for applications sure simple data logging, portable measurements, and academic la experiments.
- You can easily connect sensors and signals to the USB-6008 w screw-terminal connectivity.
- 8 AI Single-ended or 4 AI Differential (12-Bit, 10 kS/s)
- $2$  AO (150 Hz)
- 12 DIO (you can choose DI or DO)

http://www.ni.com/pdf/manuals/375295c.pdf

#### NI DAQ Device with Python

How to use a NI DAQ Device with Python

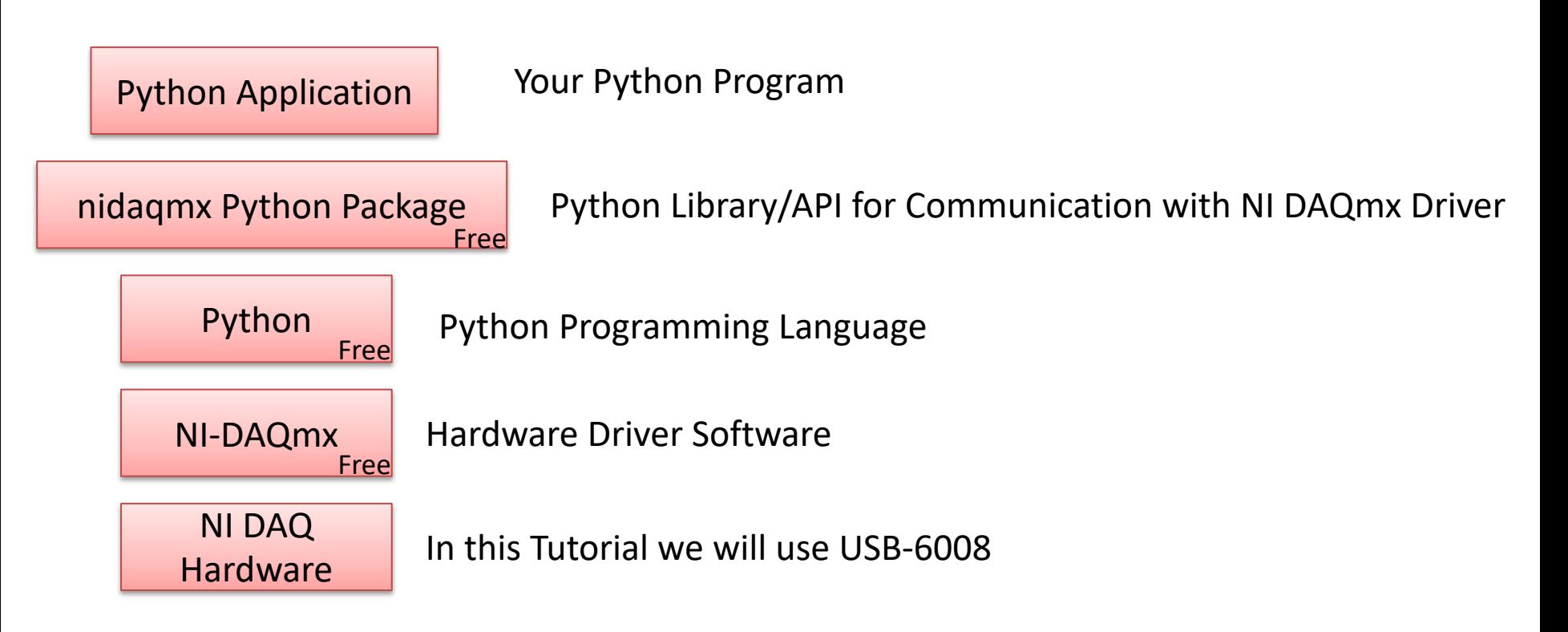

### Data Acquisition (DAQ)

- To read sensor data you typically need a DAQ (Data Acquisition) device connected to you PC
- You can alos use devices like Arduino , Raspberry Pi, etc.
- In all cases you will typically need to install a driver from the vendor of the DAQ device or the sensor you are using

### DAQ System

A DAQ System consists of 4 parts:

- Physical input/output signals, sensors
- DAQ device/hardware
- Driver software
- Your software application (Application Software) - in this case your Python application

#### DAQ System

#### Input/Output Signals

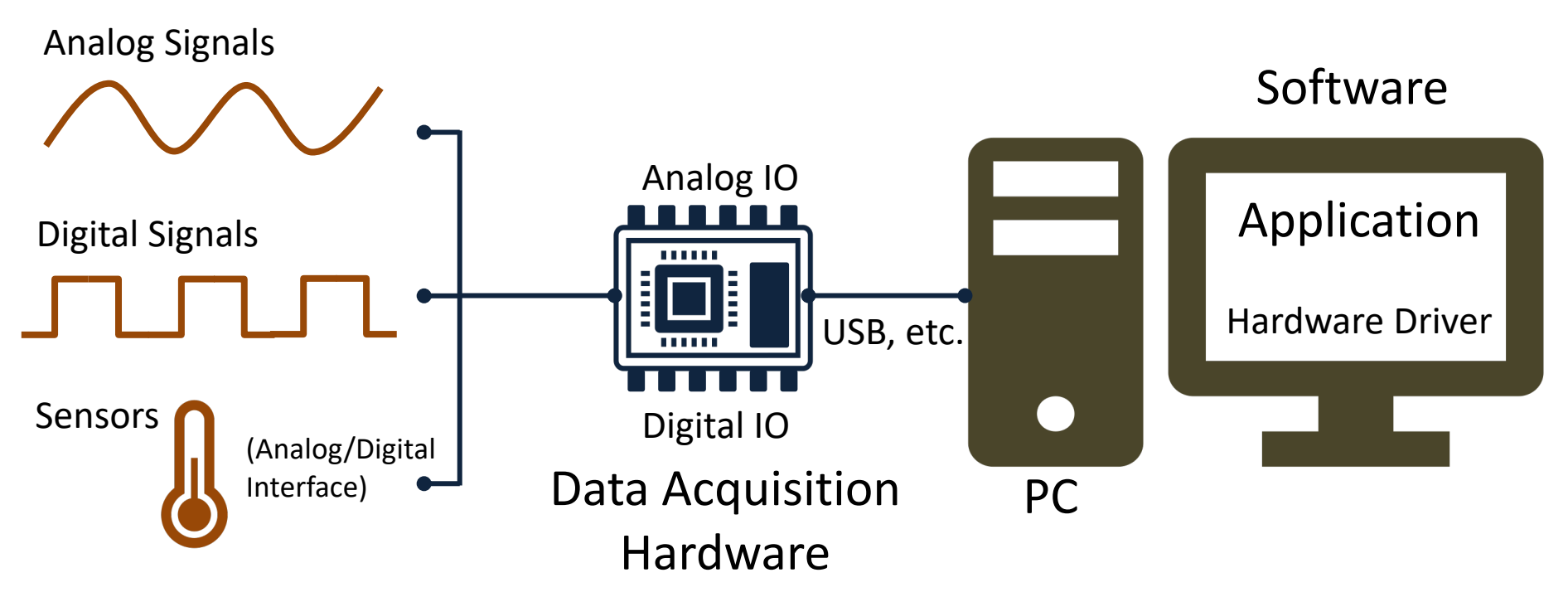

### I/O Module

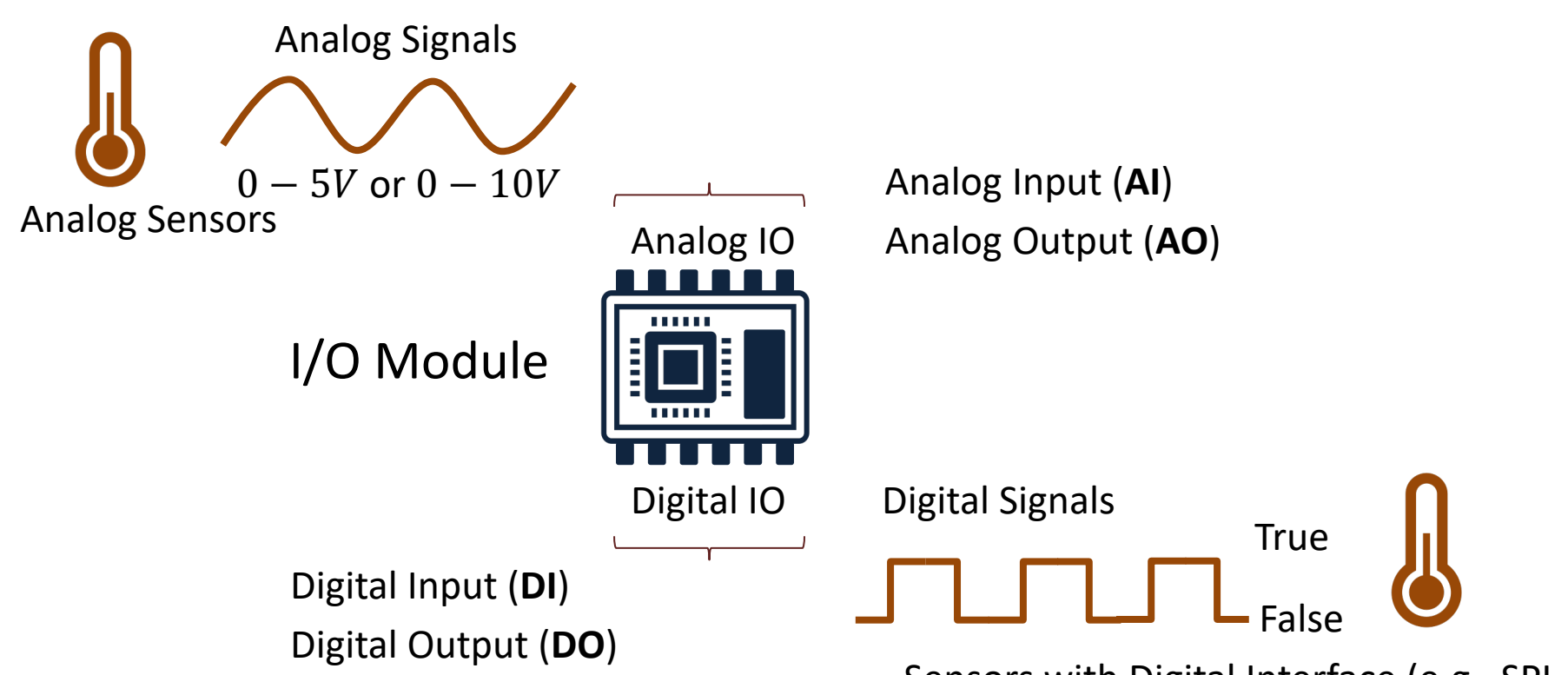

Sensors with Digital Interface (e.g., SPI, I2C)

#### Digital Signals

A computer can only deal with discrete signals

You typically log data at specific intervals

The sampling Time  $(T_s)$  is the time between 2 logged values

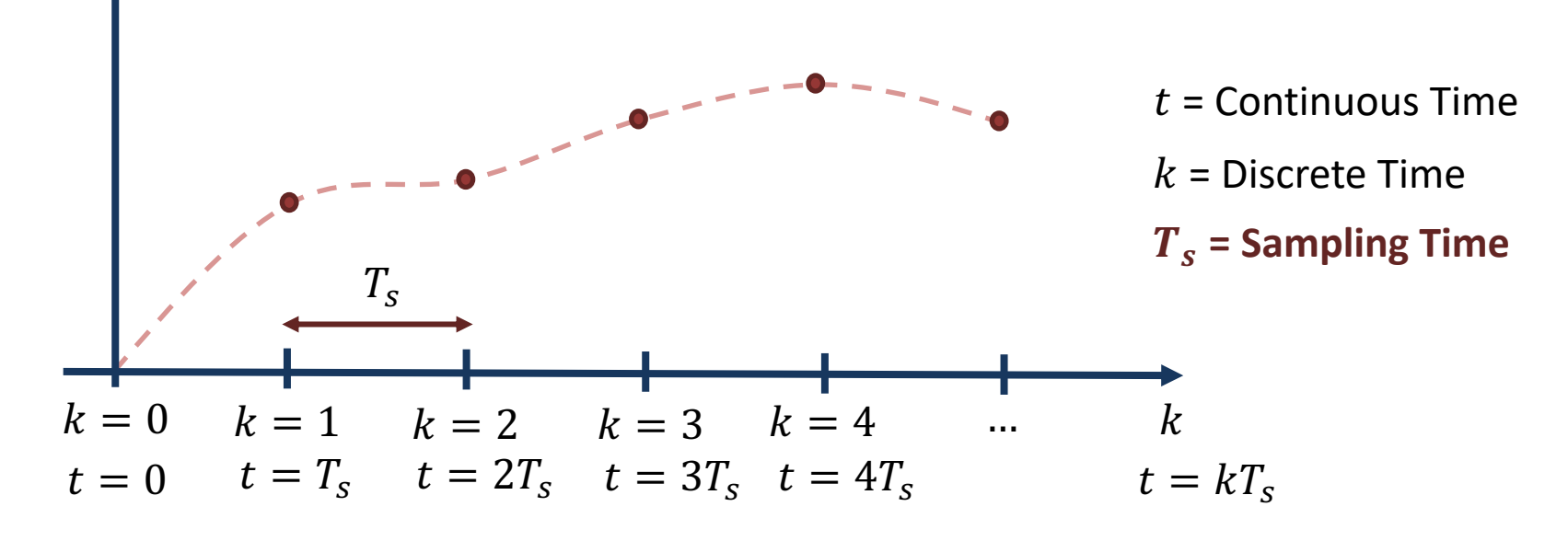

# DAQ

- Here you find more information, resources, videos and examples regarding DAQ:
- https://www.halvorsen.blog/doc nts/technology/daq

## NI-DAQmx

- NI-DAQmx is the software you use to communicate. with and control your NI data acquisition (DAQ)
- NI-DAQmx supports only the Windows operating system.
- Typically you use LabVIEW in combination with  $\Lambda$ Hardware, but the NI-DAQmx can also be used from C#, Python, etc.
- The NI-DAQmx Driver is Free!
- Visit the ni.com/downloads to download the late version of NI-DAQmx

## Measurement & Automation Explorer (MAX)

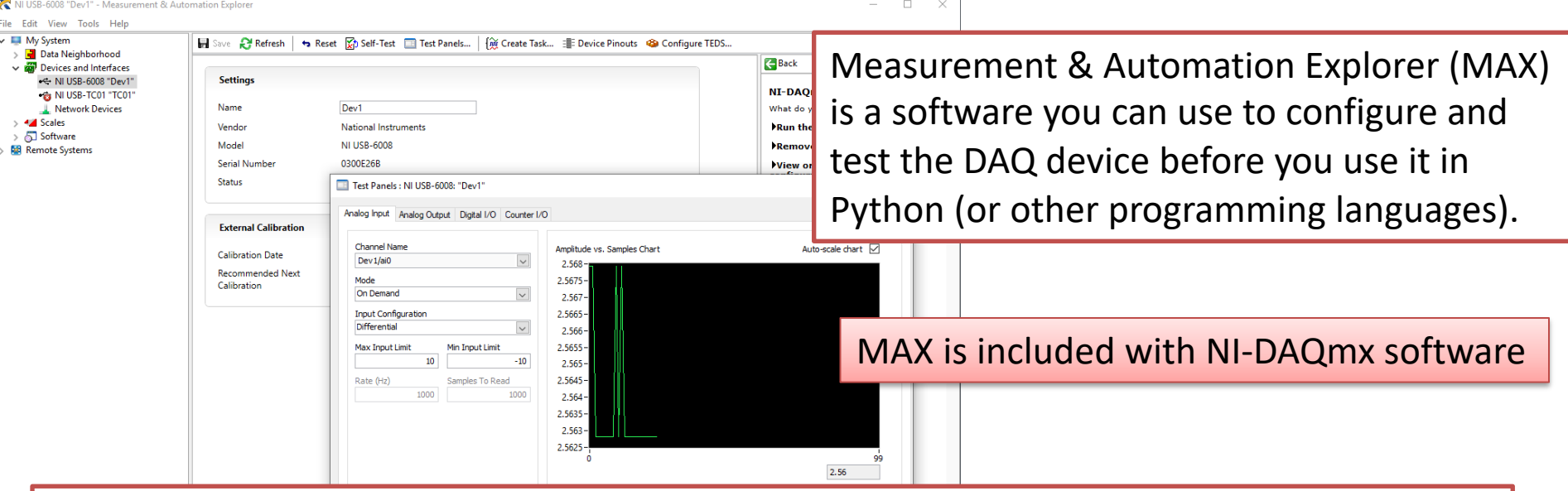

With MAX you can make sure your DAQ device works as expected before you start using it in your Python program. You can use the Test Panels to test your analog and digital inputs and outputs channels.

# Measurement & Automation Explorer (MAX)

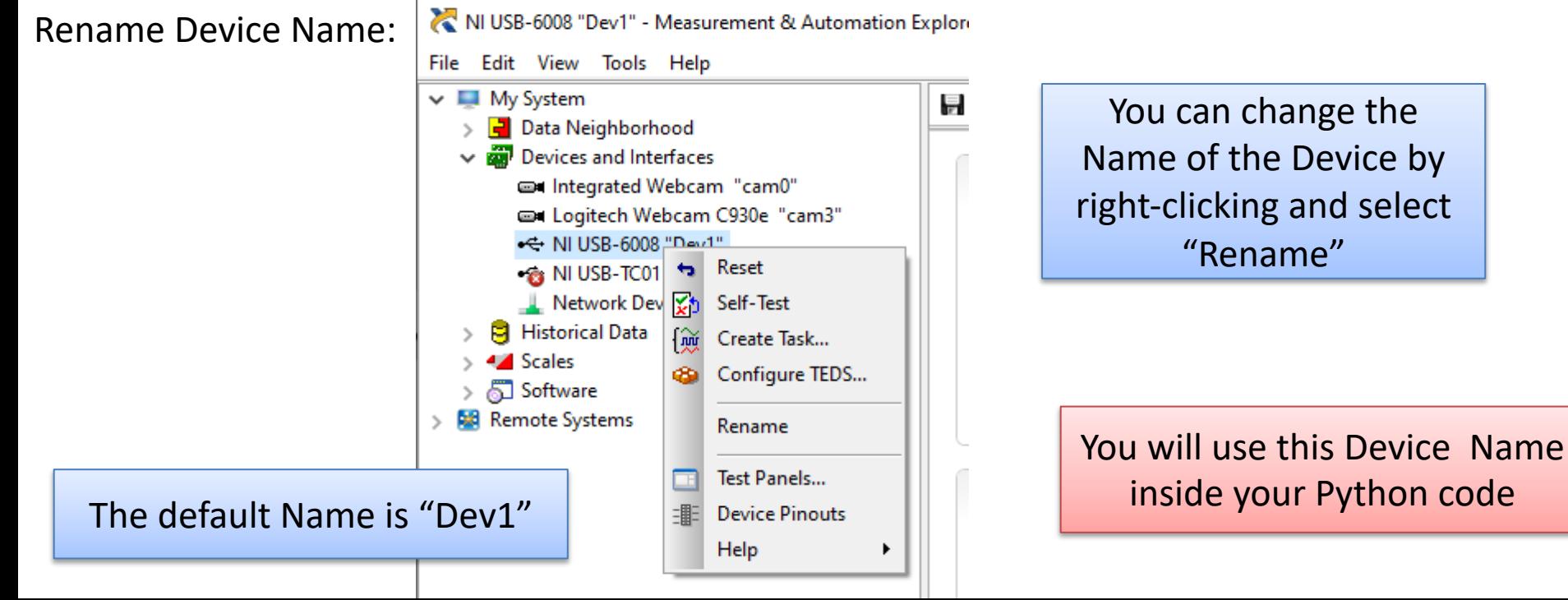

## nidaqmx Python API

- Python Library/API for Communication wit DAQmx Driver
- Running **nidaqmx** requires NI-DAQmx or N<br>DAQmx Runtime
- Visit the ni.com/downloads to download t latest version of NI-DAQmx
- nidaqmx can be installed with **pip**: pip install nidaqmx
- https://github.com/ni/nidaqmx-python

#### nidaqmx Python Package

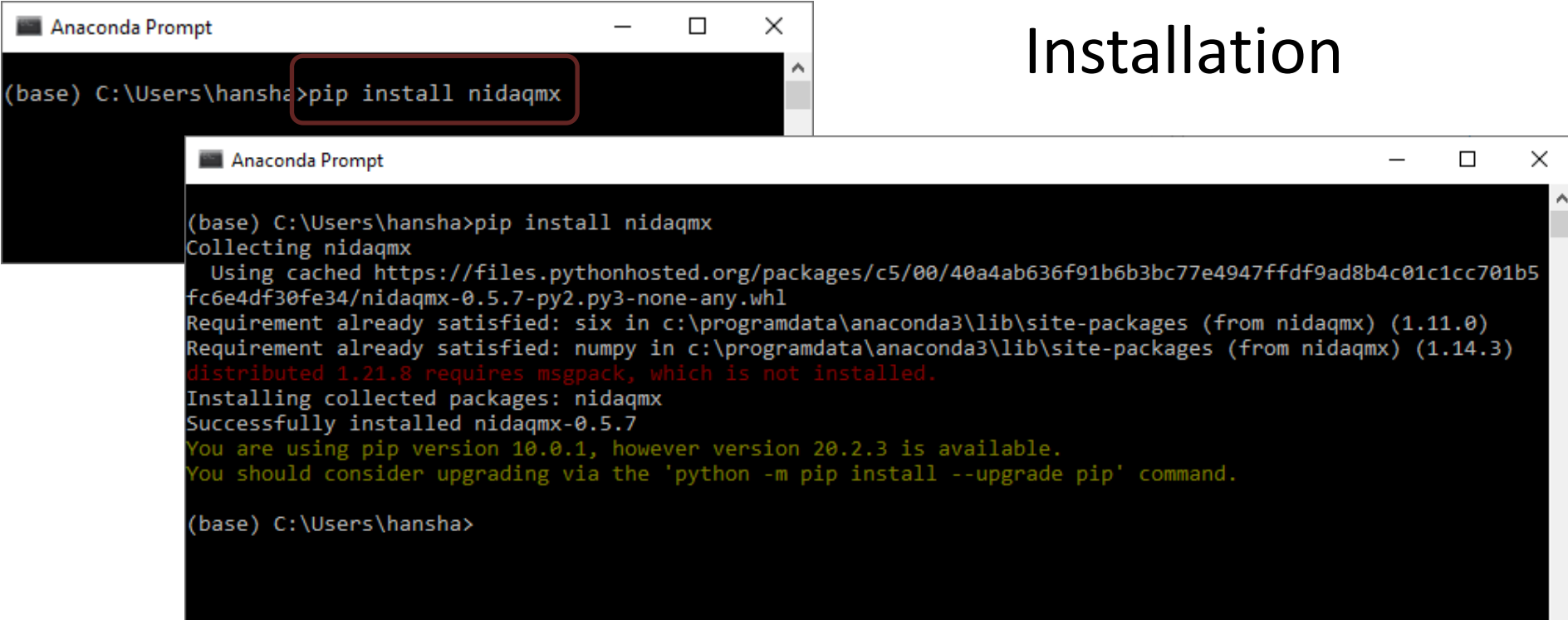

#### nidaqmx Python Package

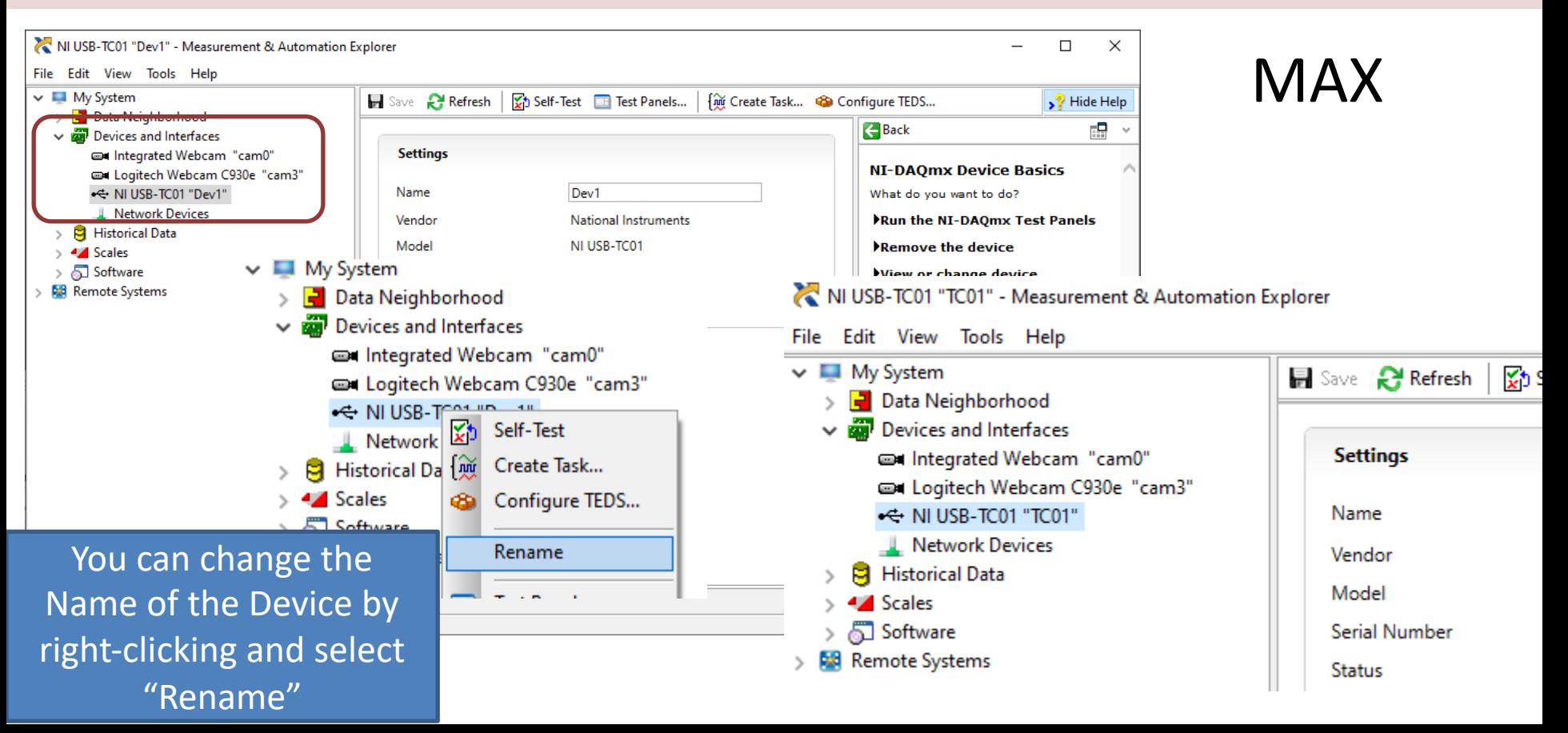

#### https://www.halvorsen.blog

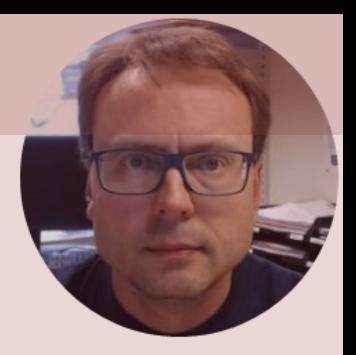

# Python Examples

Hans-Petter Halvorsen

### Python Examples

Using a DAQ device we have 4 options

- **Analog Out** (Write) AO
- **Analog In** (Read) AI
- **Digital Out** (Write) DO
- **Digital In** (Read) DI

We will show some basic examples in each of these categories

### Python Examples

- You can easily extend this examples to make them suit your needs.
- Typically you need to include a while loop where you write and/or read from the DAQ device inside the loop,
- E.g. read values from one or more sensors, e.g., a Temperature sensor that are connected to the DAQ device
- You may want to create a control system reading the process value and then later write the calculated control signal (e.g. using a PID controller) back to the DAQ device and the process

#### https://www.halvorsen.blog

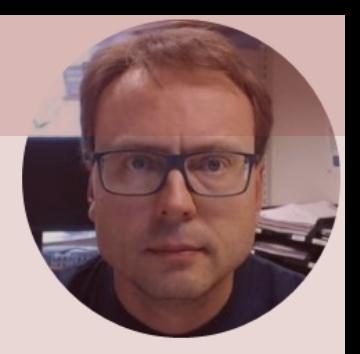

# Analog Out (Write)

Hans-Petter Halvorsen

# Analog Out (Write)

- Note! The USB-6008 can only output a voltage signal between 0 and 5V
- The USB-6008 has 2 Analog Out Channels:
	- **AO0**
	- **AO1**

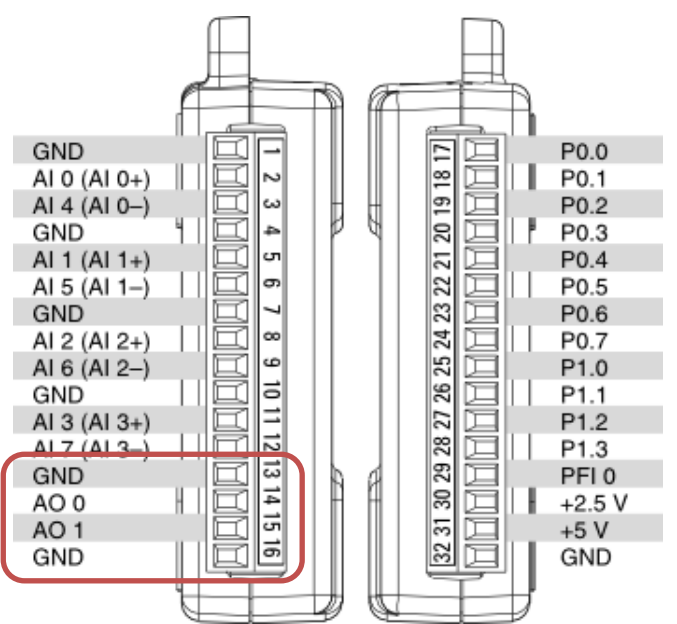

#### Analog Out (Write)

```
import nidaqmx
```

```
task = \text{nidagmx} \cdot \text{Task}()task.ao_channels.add_ao_voltage_chan('Dev1/ao0','mychannel',0,5)
task.start()
value = 2task.write(value)
task.stop()
task.close()
```
You can, e.g., use a **Multimeter** in order to check if the the program outputs the correct value

#### Hardware Setup and Testing

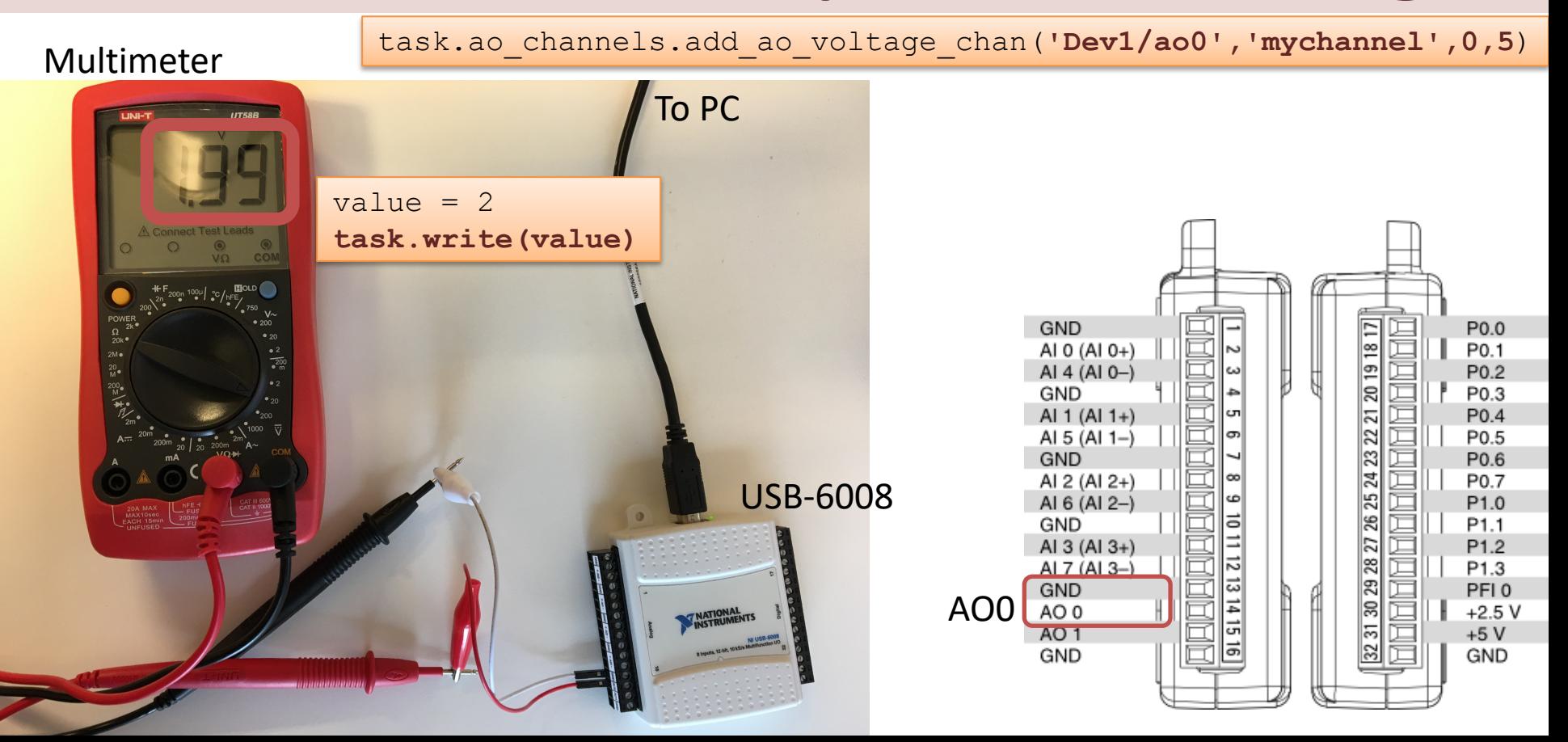

#### https://www.halvorsen.blog

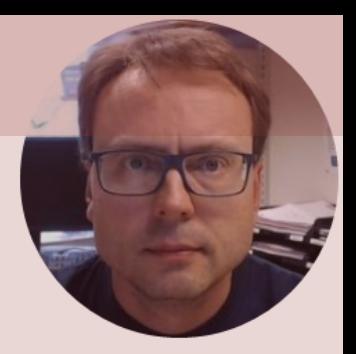

# Analog In (Read)

Hans-Petter Halvorsen

USB-6008 has

- 8 AI **Referenced Single Ended (RSE)**  Analog Inputs Channels
- or 4 AI **Differential** Analog Inputs Channels Default

The Voltage Range is  $-10V - 20V$ 

 $0V - 5V$  is default

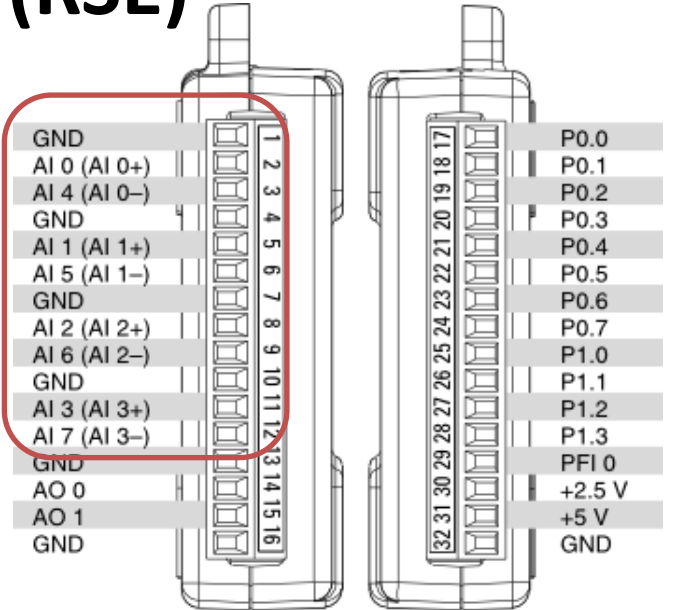

- In order to test your application you can connect, e.g., a battery to the Analog Input channel used in the program.
- Before you connect the battery to the DAQ device you can check the Voltage Level using a Multimeter.
- Another test is to combine the Analog Write and Analog Read examples and wire the Analog Write channel directly to the Analog Read channel used in the program, this is a so-called "**Loop-back Test**".

**import nidaqmx**

```
task = \text{nidaqmx} \cdot \text{Task}()task.ai_channels.add_ai_voltage_chan("Dev1/ai0")
task.start()
```
**value = task.read() print(value)**

task.stop task.close()

#### Hardware Setup and Testing

task.ai\_channels.add\_ai\_voltage\_chan("**Dev1/ai0**")

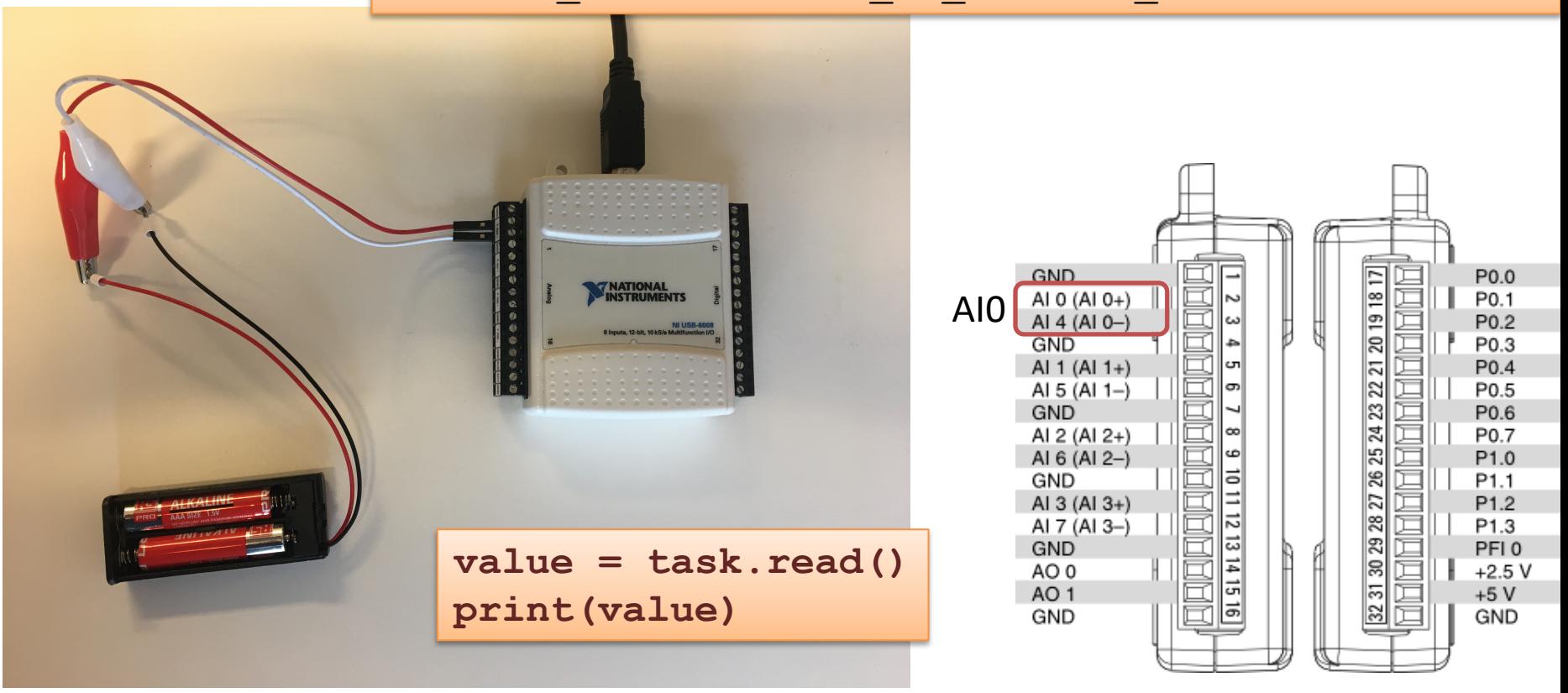

#### Hardware Setup and Testing

**task.ai\_channels.add\_ai\_voltage\_chan("Dev1/ai0", min\_val=0, max\_val=10)**

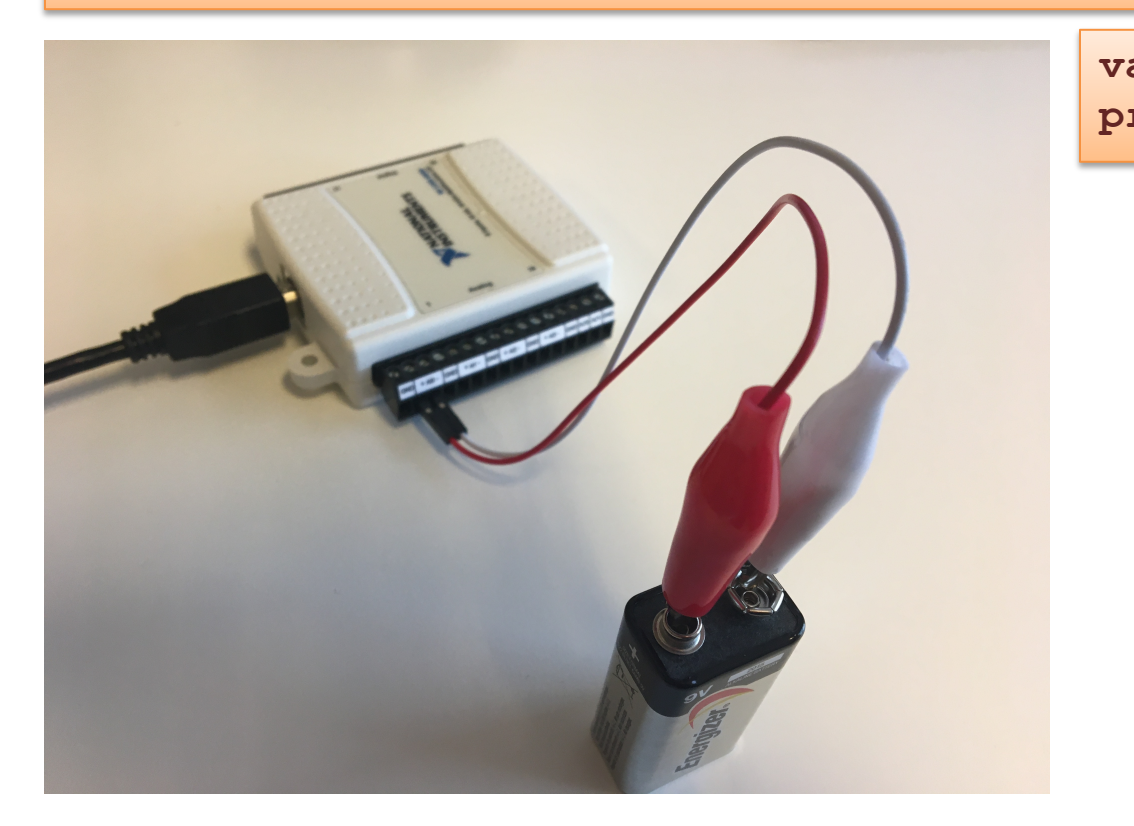

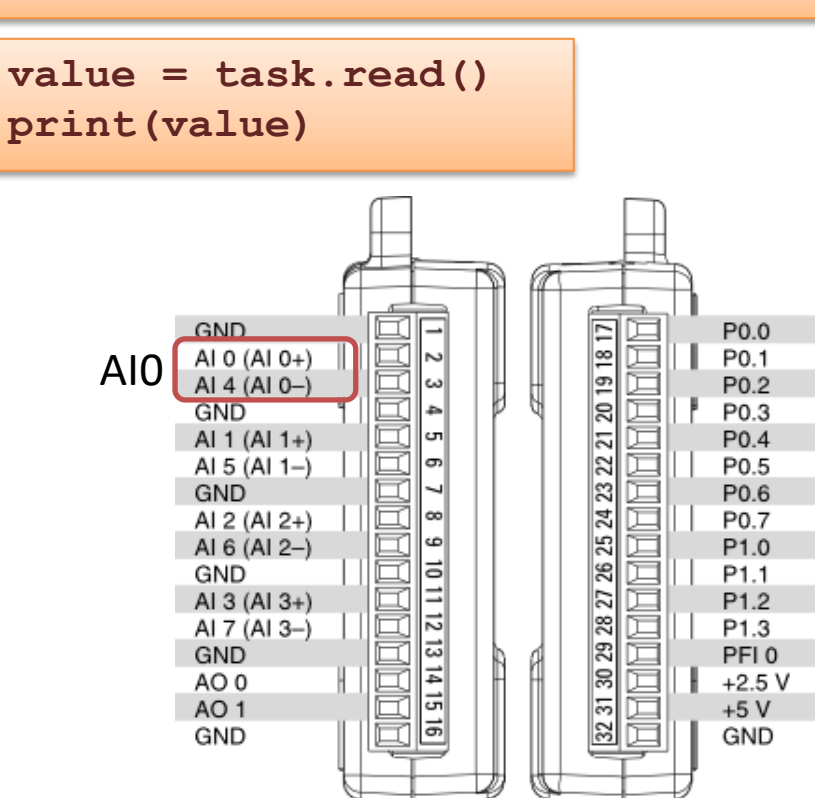

**import nidaqmx**

```
task = nidaqmx.Task()
task.ai_channels.add_ai_voltage_chan("Dev1/ai0", min_val=0, max_val=10)
task.start()
```

```
value = task.read()
print(value)
```
task.stop task.close()

 $0V - 5V$  is default  $0V - 5V$  is default

#### Loopback Test (Out + In)

Connect Analog Out connectors on DAQ device to the Analog In connectors:

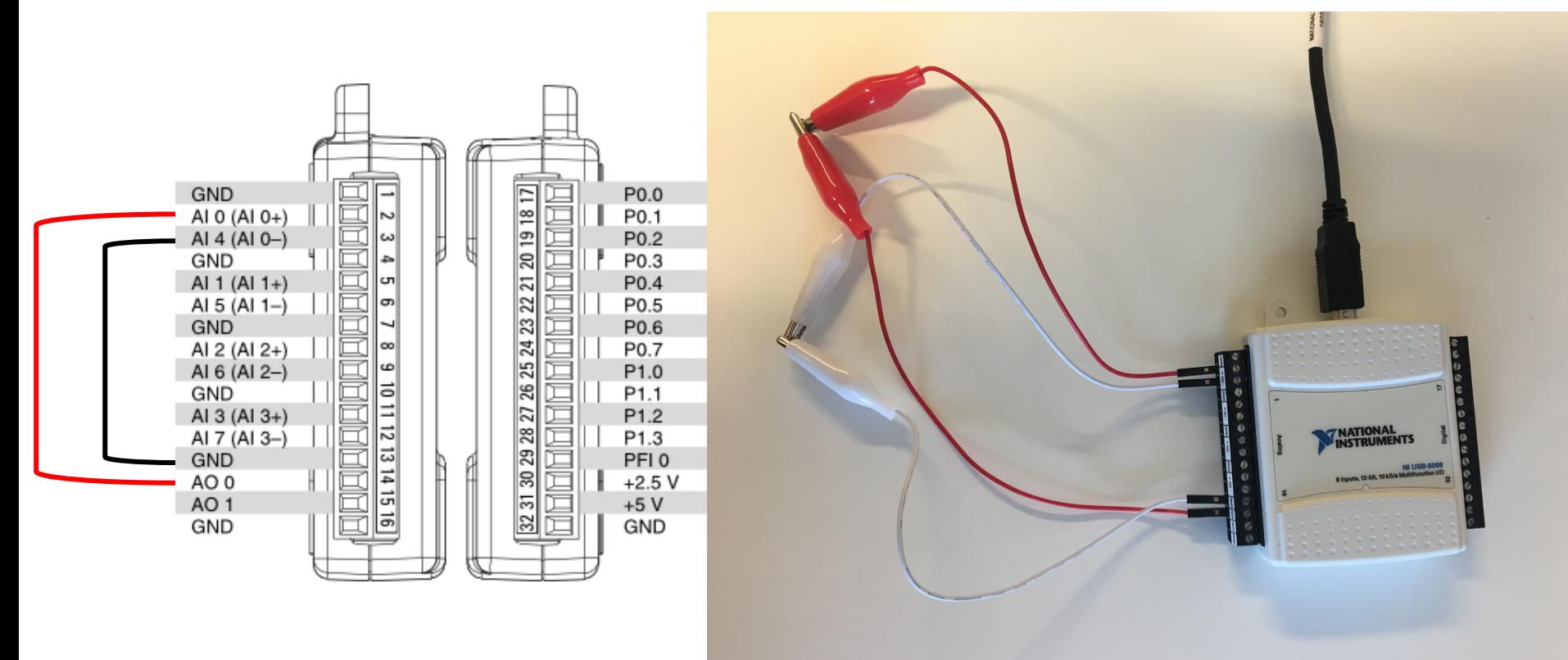

#### Loopback Test - Example

**Analog Out**

1. First run this Python code:

**import nidaqmx**

```
task = \text{nidagmx} \cdot \text{Task}()task.ao_channels.add_ao_voltage_chan('Dev1/ao0','mychannel',0,5)
task.start()
```

```
value = 2task.write(value)
task.stop()
task.close()
                           import nidaqmx
                           task = \text{nidagmx} \cdot \text{Task}()task.ai_channels.add_ai_voltage_chan("Dev1/ai0")
                           task.start()
                           value = task.read()
                          print(value)
                           task.stop
                           task.close()
2. Then run this Python code:
                                                                          Analog In
```
#### Loopback Test – Example2

import nidaqmx

```
task write = nidaqmx.Task()
task write.ao channels.add ao voltage chan('Dev1/ao0','mychannel',0,5)
task_write.start()
task read = nidaqmx.Task()task read.ai channels.add ai voltage chan("Dev1/ai0")
task_read.start()
value = 4task_write.write(value)
value = task read.read()
print(value)
task_write.stop()
task_write.close()
task_read.stop()
task_read.close()
                                              Analog Out + analog In 
                                              in the same program
```

```
Loopback Test 
Test
               le3
               – Example3
                 \overline{\Omega}Noopolo
                 Exam
  \overline{O}
```

```
import nidaqmx
import time
task write = nidaqmx.Task()
task_write.ao_channels.add_ao_voltage_chan('Dev1/ao0','mychannel',0,5)
task_write.start()
task read = nidaqmx.Task()task read.ai channels.add ai voltage chan("Dev1/ai0")
task_read.start()
start=0; stop=6; increment=1
for k in range(start, stop, increment):
   value = k
    if value>5:
        value=5
    task_write.write(value)
    time.sleep(1)
   value = task_read.read()
   print(round(value,2))
task_write.stop()
task_write.close()
task_read.stop()
task_read.close()
```
### Analog In – RSE vs Differential

USB-6008 has

- 8 AI Referenced Single Ended (RSE) Analog Inputs Channels
- or 4 AI Differential Analog Inputs Channels

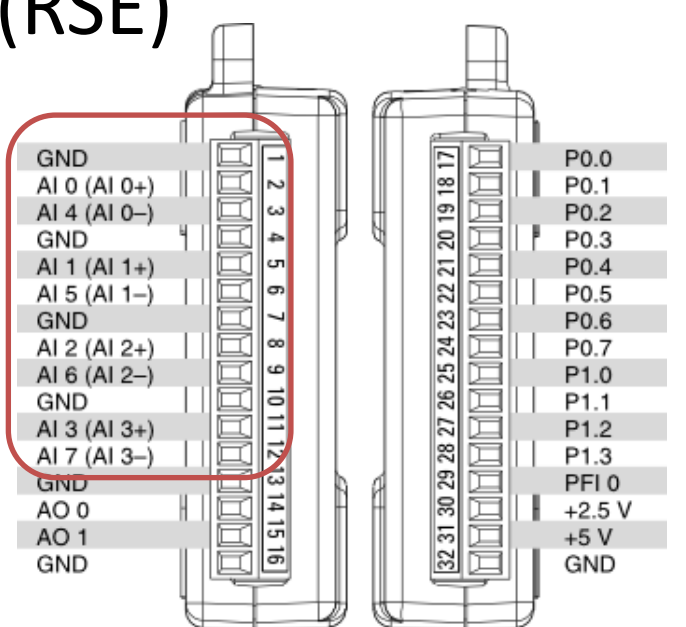

#### Analog In – RSE vs Differential

#### **AI Differential Analog - 4 channels**

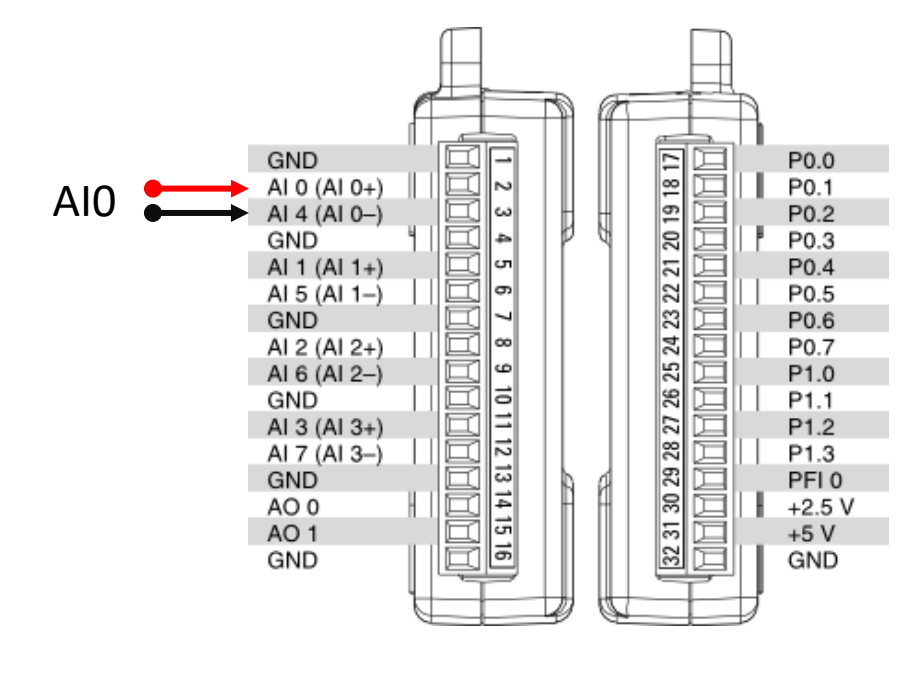

#### **AI Referenced Single Ended (RSE) - 8 channels**

The Analog Channels have common ground

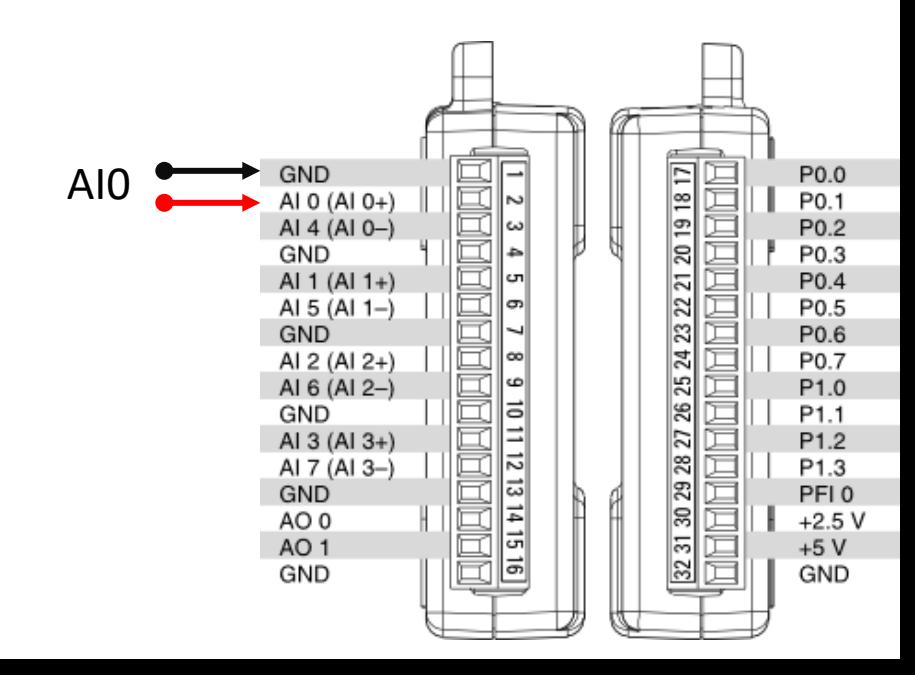

#### Analog In with RSE

import nidaqmx

```
from nidaqmx.constants import (
    TerminalConfiguration)
```

```
task = \text{nidaqmx} \cdot \text{Task}()
```
**task.ai\_channels.add\_ai\_voltage\_chan("Dev1/ai0",** 

**terminal\_config=TerminalConfiguration.RSE)**

```
task.start()
```

```
value = task.read()print(value)
task.stop()
task.close()
```
#### Analog In with Differential

import nidaqmx

```
from nidaqmx.constants import (
    TerminalConfiguration)
```

```
task = \text{nidaqmx} \cdot \text{Task}()
```

```
task.ai_channels.add_ai_voltage_chan("Dev1/ai0", 
                                     terminal_config=TerminalConfiguration.DIFFERENTIAL)
```

```
task.start()
```

```
value = task.read()
print(value)
```

```
task.stop()
```

```
task.close()
```
#### https://www.halvorsen.blog

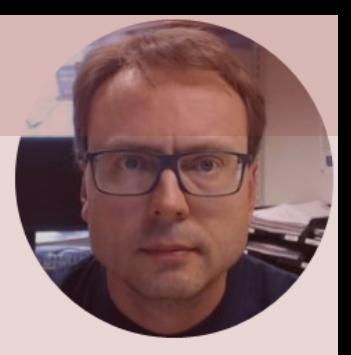

# Digital I/O

#### Hans-Petter Halvorsen

- 12 Digital Channels
	- Port 0 Digital I/O Channels 0 to 7
	- Port 1 Digital I/O Channels 0 to 3

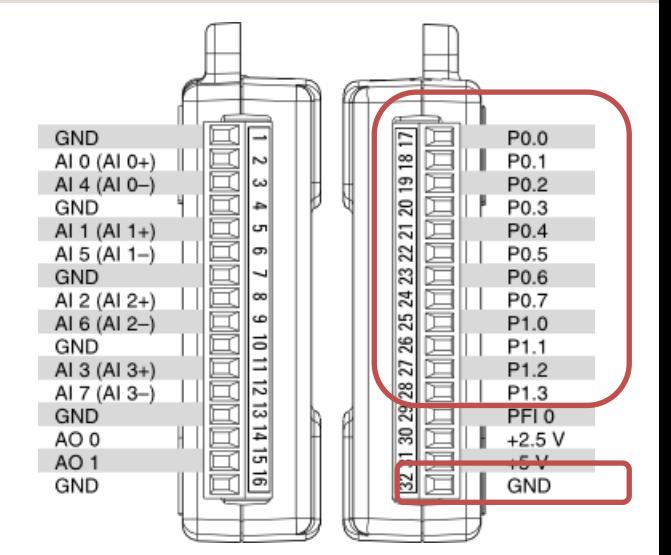

• You can individually configure each signal as an input or output.

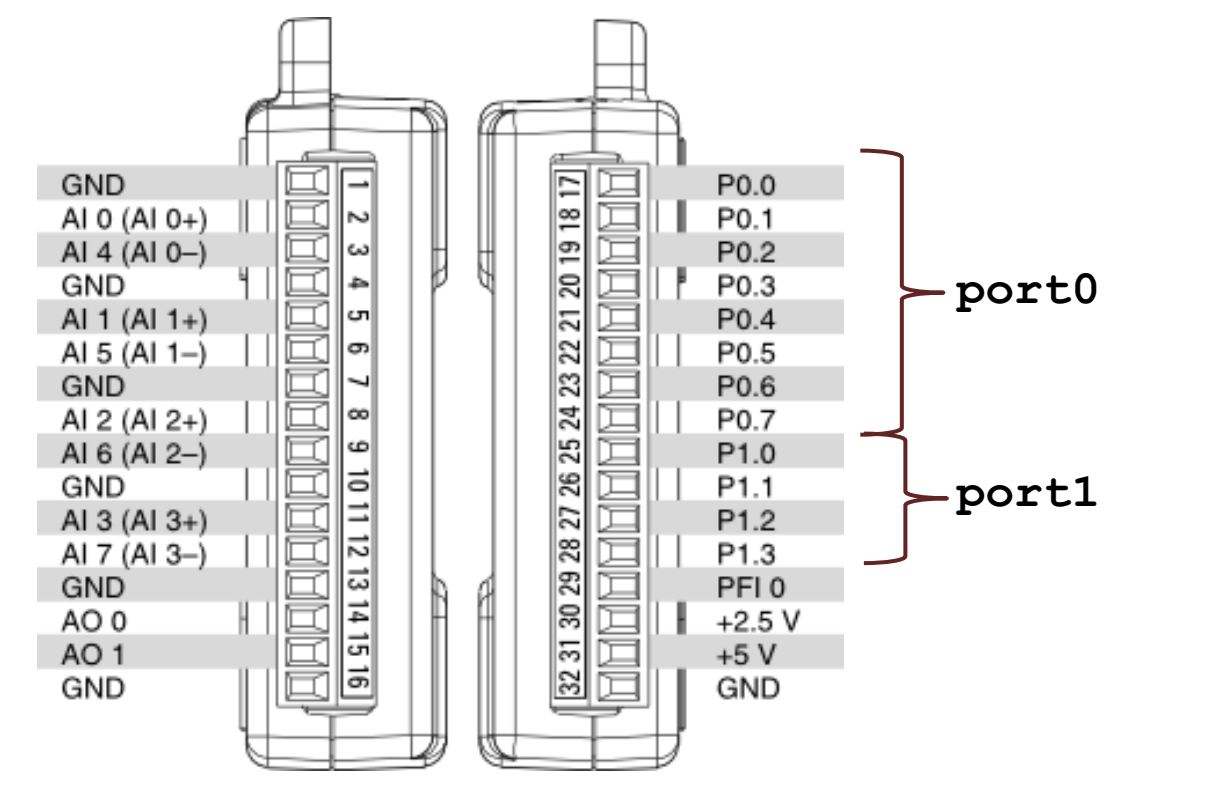

Dev1/port0/line0 Dev1/port0/line1 Dev1/port0/line2 Dev1/port0/line3 Dev1/port0/line4 Dev1/port0/line5 Dev1/port0/line6 Dev1/port0/line7

Dev1/port1/line0 Dev1/port1/line1 Dev1/port1/line2 Dev1/port1/line3

#### $\downarrow$  digital

32 31 30 29 28 27 26 25 24 23 22 21 20 19 18 17 GND+5V+2.5V PR0 P1.3 P1.2 P1.1 P1.0 P0.7 P0.6 P0.5 P0.4 P0.3 P0.2 P0.1 P0.0

#### **Dev1/Port0/line0:7**

P0.<0..7> Port 0 Digital I/O Channels 0 to 7 — You can individually configure each signal as an input or output.

#### **Dev1/Port1/line0:3**

P1.<0..3> Port 1 Digital I/O Channels 0 to 3 — You can individually configure each signal as an input or output

#### https://www.halvorsen.blog

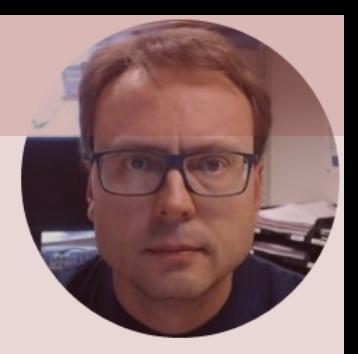

# Digital Out (Write)

Hans-Petter Halvorsen

#### Digital Out (Write)

**import nidaqmx**

```
task = \text{nidagmx} \cdot \text{Task}()task.do_channels.add_do_chan("Dev1/port0/line0")
task.start()
value = True
task.write(value)
task.stop
task.close()
```
value = True value = False

We measure  $\sim$  5V using a Multimeter We measure  $\sim$  0V using a Multimeter

#### Digital Out (Write)

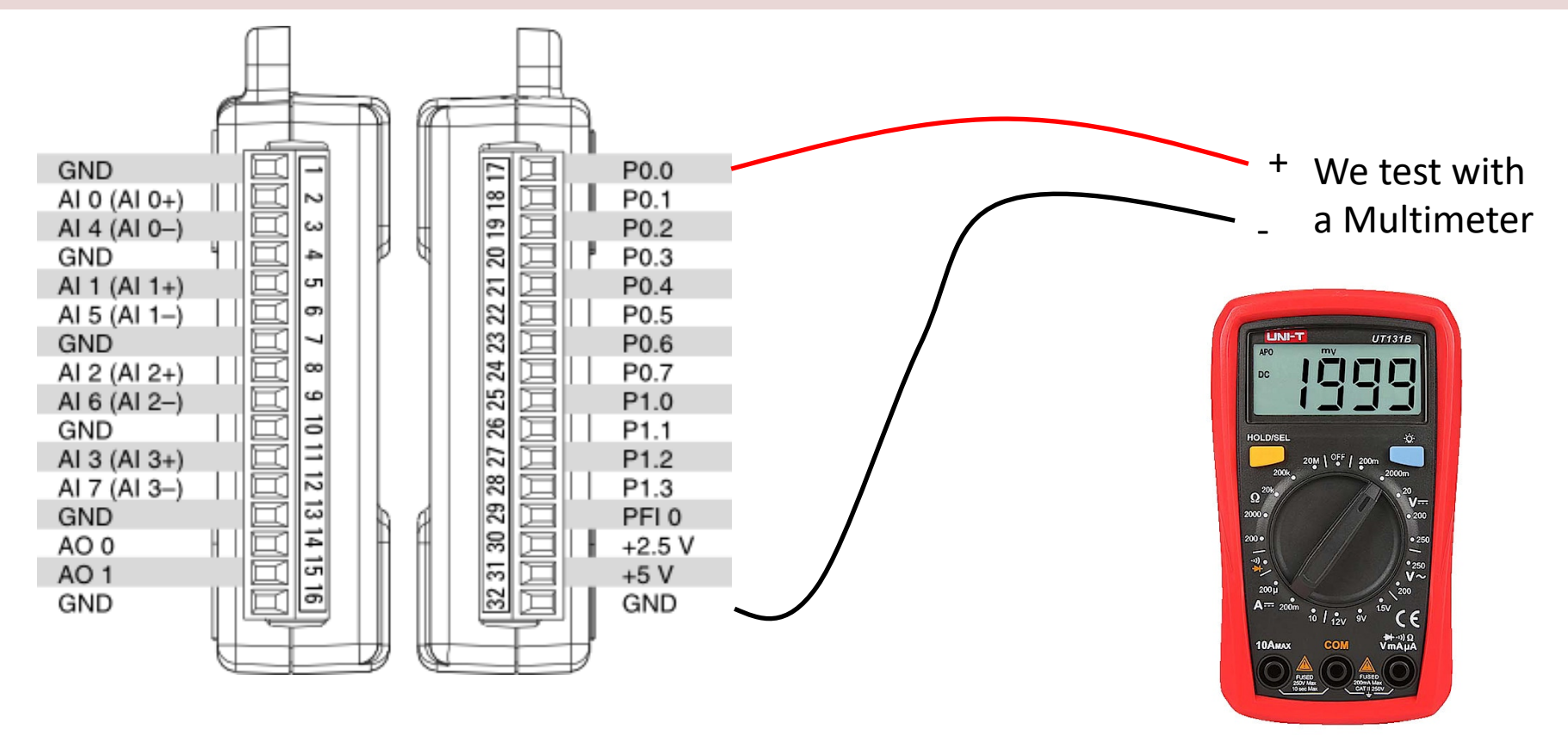

```
import nidaqmx
```

```
task = nidaqmx.Task()
task.do_channels.add_do_chan("Dev1/port0/line0")
task.start()
```
**value = True** task.write(value)

task.stop task.close()

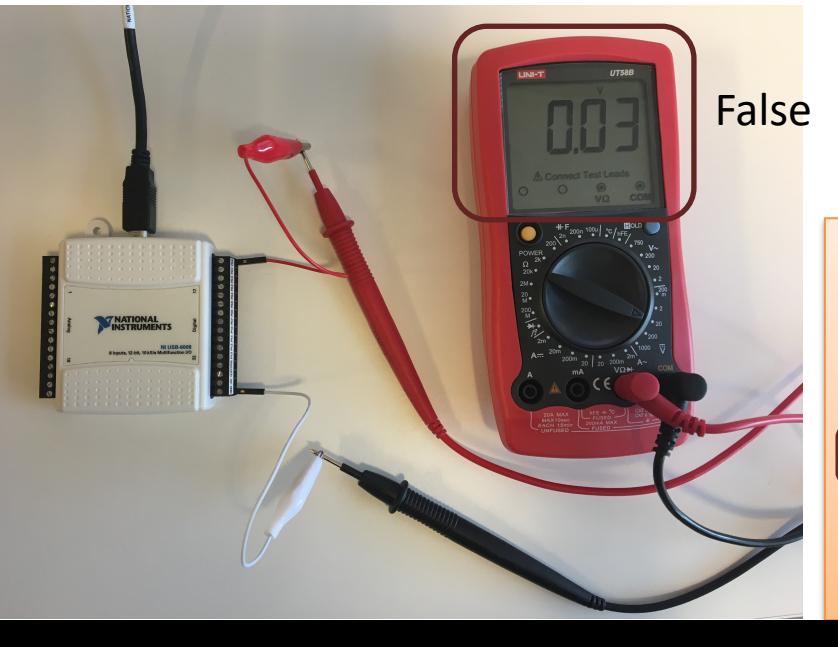

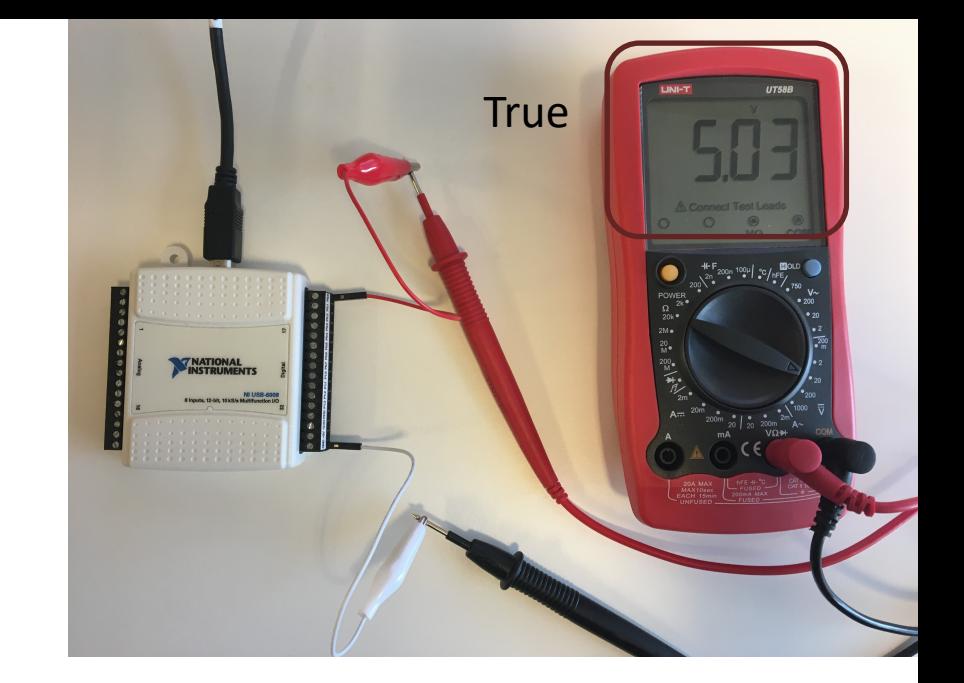

import nidaqmx

task = nidaqmx.Task() task.do\_channels.add\_do\_chan("Dev1/port0/line0") task.start()

**value = False** task.write(value)

task.stop task.close()

```
import nidaqmx
import time
task = \text{nidaqmx} \cdot \text{Task}()task.do channels.add do chan("Dev1/port0/line0")
task.start()
value = True
N = 10
for k in range(N):
    print(value)
    task.write(value)
    value = not value 
    time.sleep(5)
```

```
task.stop
task.close()
```
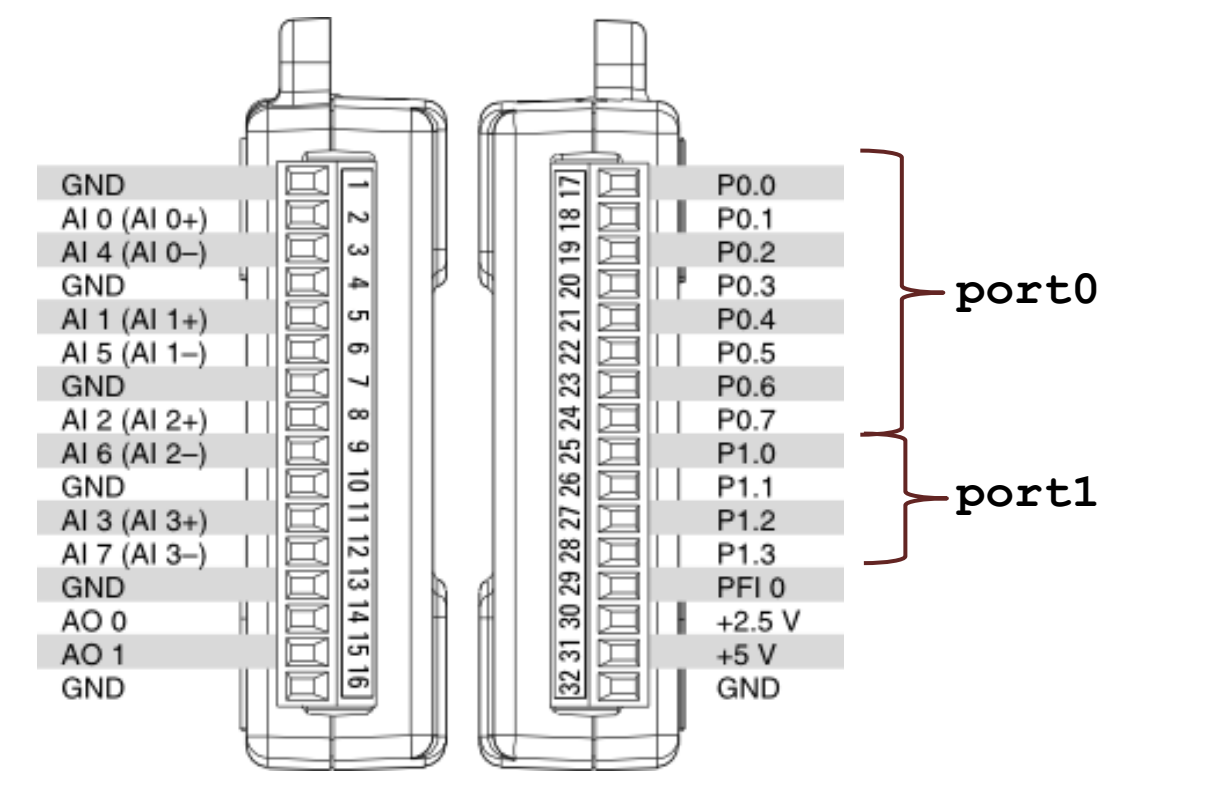

Dev1/port0/line0 Dev1/port0/line1 Dev1/port0/line2 Dev1/port0/line3 Dev1/port0/line4 Dev1/port0/line5 Dev1/port0/line6 Dev1/port0/line7

Dev1/port1/line0 Dev1/port1/line1 Dev1/port1/line2 Dev1/port1/line3 import time

```
from nidaqmx.constants import (
    LineGrouping)
```

```
task = \text{nidaqmx} \cdot \text{Task}()task.do_channels.add_do_chan("Dev1/port0/line0:7","MyDOChannels", 
                                  line_grouping=LineGrouping.CHAN_PER_LINE)
```
task.start()

```
data = [True,False,True,True,False,True,False,True]
task.write(data)
time.sleep(5)
```
 $data[1] = True$ task.write(data)

task.stop task.close()

#### https://www.halvorsen.blog

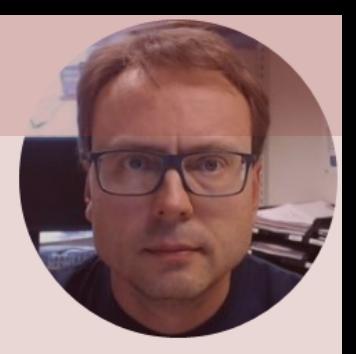

# Digital In (Read)

Hans-Petter Halvorsen

#### Digital In (Read)

**import nidaqmx**

```
task = \text{nidagmx} \cdot \text{Task}()task.di_channels.add_di_chan("Dev1/port0/line1")
task.start()
```
**value = task.read() print(value)**

task.stop task.close()

### Loopback Testing

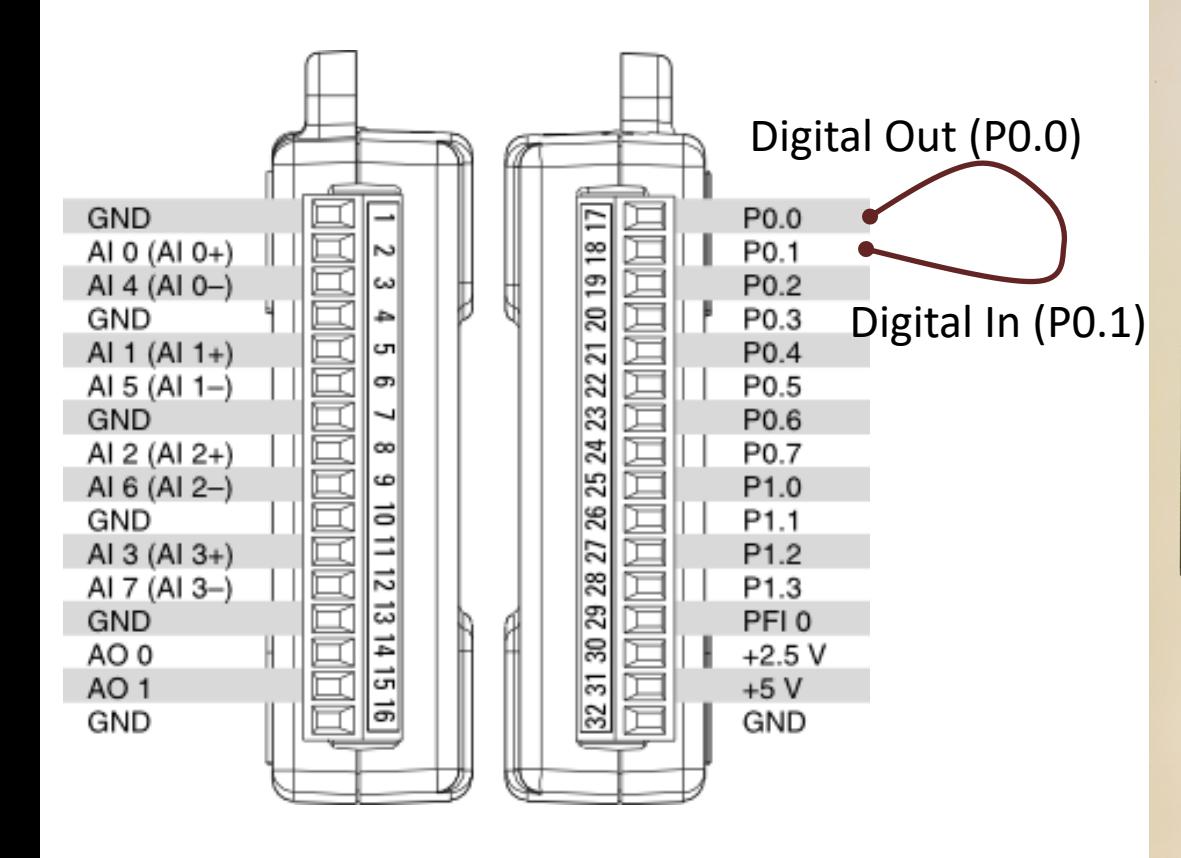

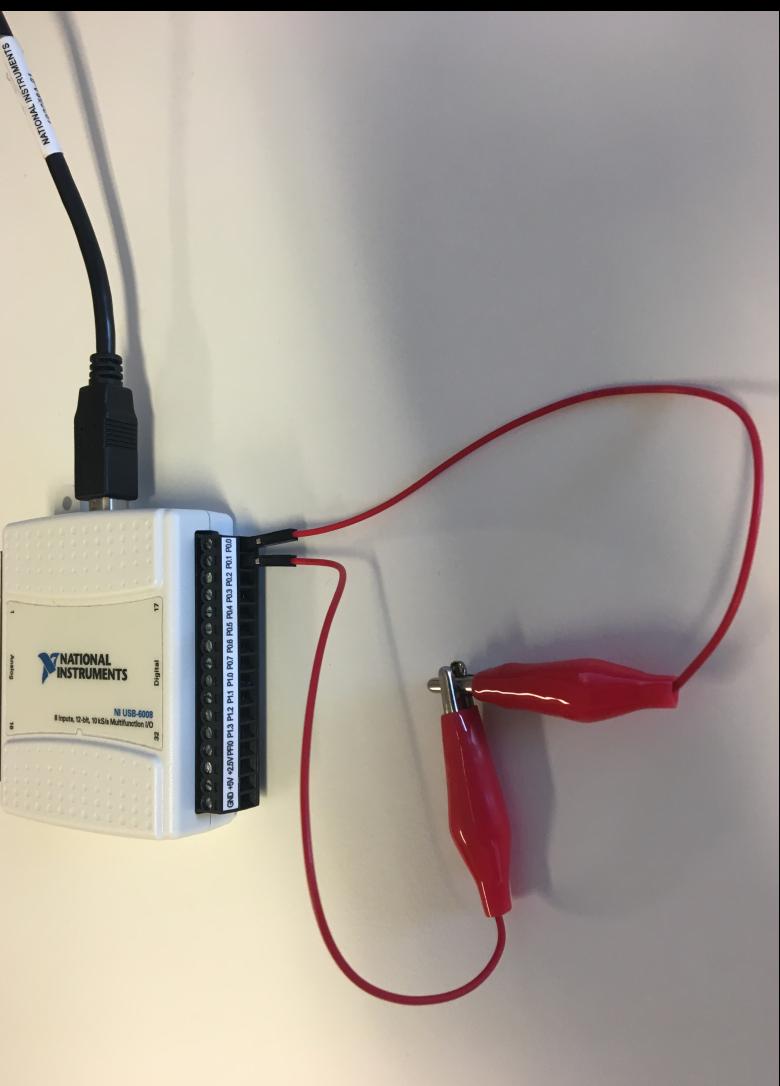

import nidaqmx

```
task = \text{nidaqmx} \cdot \text{Task}()task.do_channels.add_do_chan("Dev1/port0/line0")
task.start()
```
DO

DI

value = False #Change between True and False task.write(value)

```
task.stop
task.close()
```
In this example we connect DO0 and DI1

```
task = \text{nidaqmx} \cdot \text{Task}()task.di_channels.add_di_chan("Dev1/port0/line1")
task.start()
```

```
value = task.read()print(value)
```

```
task.stop
task.close()
```
#### [Additional Python Resources](https://www.halvorsen.blog/documents/programming/python/)

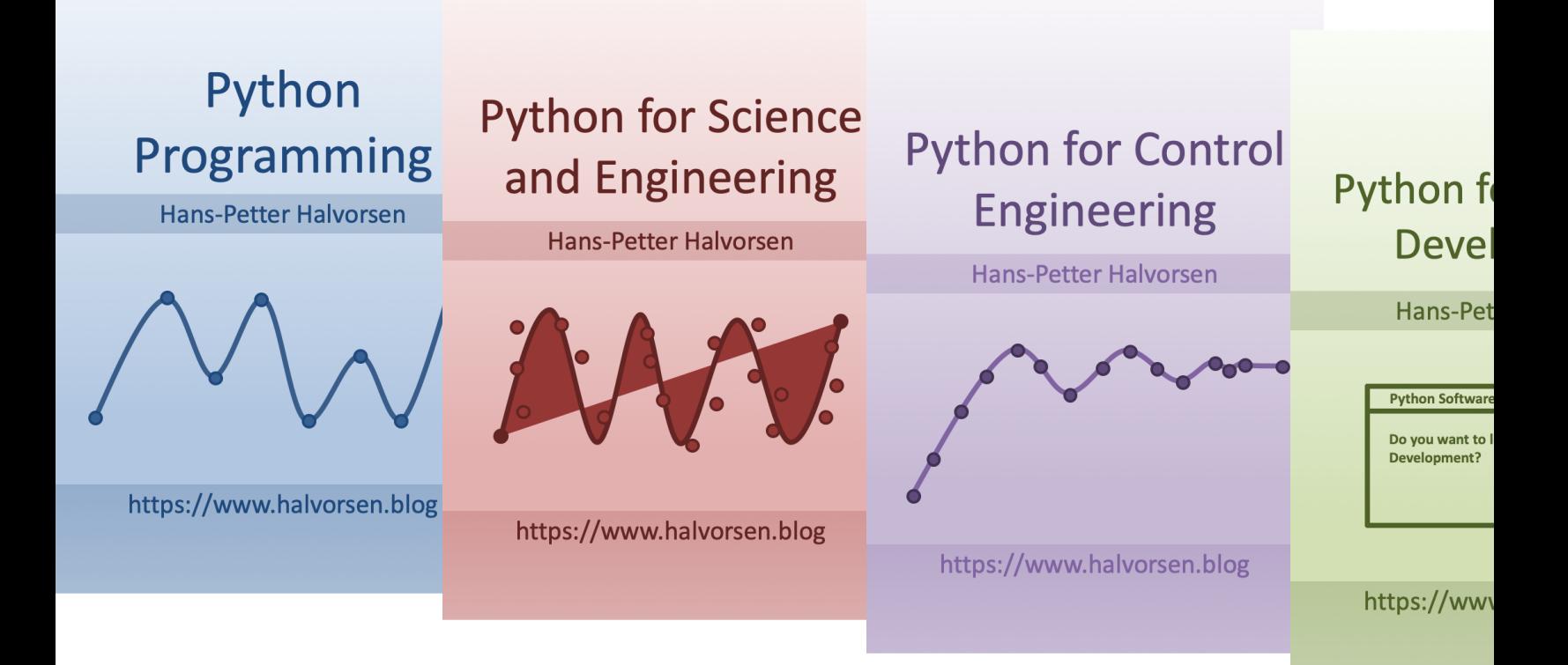

https://www.halvorsen.blog/documents/programming

#### Hans-Petter Halvorsen

University of South-Eastern Norway www.usn.no

E-mail: hans.p.halvorsen@usn.no Web: https://www.halvorsen.blog

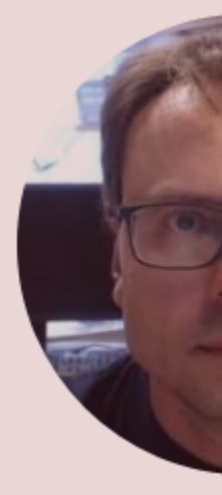

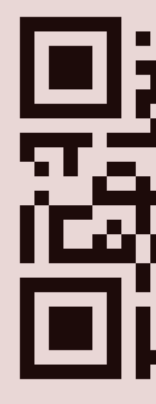